#### www.citihandlowy.pl Bank Handlowy w Warszawie S.A.

# citi handlowy®

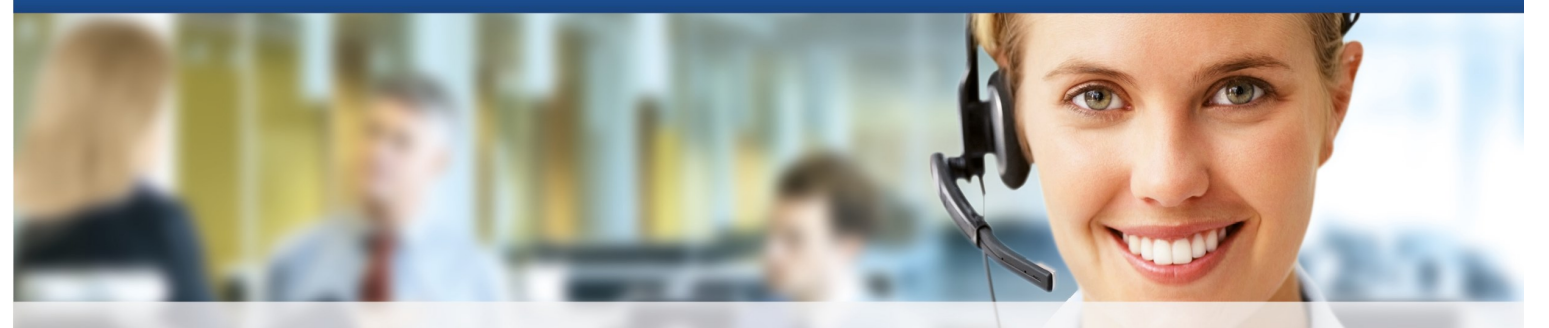

## Aktualności CitiService

**1 czerwca 2016 r. | Wydanie nr 6**

#### W numerze

- Ankieta Magazynu Euromoney 2016 - pozostało kilka dni oddaj swój głos
- Platforma elektroniczna dla produktów finansowych i obsługi handlu
- Szybkie sposoby na autoryzację i wysyłanie płatności z CitiDirect
- Święta bankowe w czerwcu i lipcu 2016 roku

## **Ankieta magazynu Euromoney 2016 pozostało kilka dni - oddaj swój głos**

Serdecznie zapraszamy do wypełnienia tegorocznej ankiety magazynu "Euromoney" i oddania głosu na Citi.

Dziękujemy za uznanie okazane w ubiegłorocznej ankiecie.

Państwa głos i opinia są dla nas bardzo ważne, a udział w ankiecie zajmuje **tylko około 10 minut**.

> Dzięki Państwu 2 lata z rzędu zostaliśmy liderem bankowości transakcyjnej v rankingu Euromoney. .<br>Zachęcamy do głosowania na Citi Handlowy także w tym roku<br>- ankieta jest aktywna do 3 czerwca 2016 r.

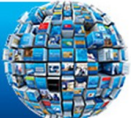

#### Serwisy na skróty

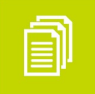

Wyciąg z Taryfy prowizji i opłat bankowych

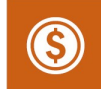

Tabela kursów

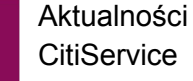

Analizy rynkowe

## **Platforma elektroniczna dla produktów finansowych i obsługi handlu**

Chcielibyśmy zachęcić Państwa do korzystania z bankowości elektronicznej dedykowanej do obsługi produktów Trade za pomocą platformy Citi Trade Portal. Podstawowe zalety:

- wymiana dokumentacji online z bankiem
- historia transakcji w jednym miejscu możliwość generowania raportów
- bezpieczeństwo dodatkowa akceptacja wniosków
- wygoda możliwość zalogowania z każdego komputera, dostęp 24 h
- szybka komunikacja z bankiem
- monitorowanie statusów wniosków

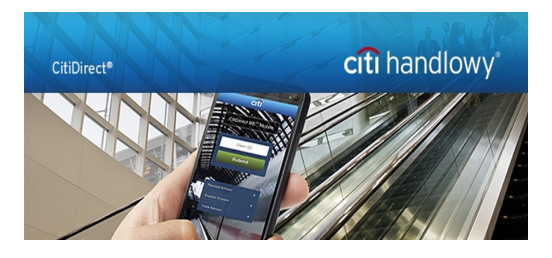

### **Szybkie sposoby na autoryzację i wysyłanie płatności z CitiDirect**

Pragniemy przypomnieć, jak łatwa jest akceptacja płatności w CitiDirect. Poniżej prezentujemy kilka sposobów pozwalających zautoryzować i wysłać płatności w zaledwie kilka sekund.

#### **Autoryzacja/wysyłanie płatności przez CitiDirect Mobile (lekką wersję systemu CitiDirect)**

Dzięki CitiDirect Mobile można autoryzować i wysłać płatności oraz autoryzować import plików z dowolnego miejsca, o dowolnej porze, a przede wszystkim – **z każdego urządzenia i przeglądarki internetowej.**

#### **Jak zacząć korzystać z CitiDirect Mobile?**

- wpisz w przeglądarce na urządzeniu mobilnym lub na komputerze adres: **<https://m.citidirect.com/>**
- zaloguj się tak samo jak do wersji podstawowej systemu
- korzystaj z CitiDirect Mobile

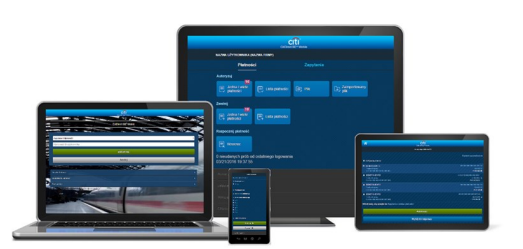

**[Kliknij tutaj](http://www.citibank.pl/poland/corporate/polish/files/citidirect-mobile-najwazniejsze-informacje.pdf)** , aby dowiedzieć się więcej!

#### **Autoryzacja/wysyłanie przez aplikację CitiDirect Tablet**

Z aplikacją CitiDirect Tablet autoryzacja i wysyłanie płatności są równie proste.

#### **Jak zacząć korzystać z CitiDirect Tablet?**

- pobierz aplikację *CitiDirect BE Tablet* na urządzenie ze sklepu *[Google Play](https://play.google.com/store/apps/details?id=com.citi.mobile.cdt&hl=pl)*, *[App Store](https://itunes.apple.com/us/app/citidirect-be-tablet/id665112737?mt=8)* lub *[Windows Store](https://www.microsoft.com/en-us/store/apps/citidirect-be-tablet/9wzdncrdl288)*
- zaloguj się tak samo jak do wersji podstawowej systemu
- korzystaj z CitiDirect Tablet

Menu autoryzacji/wysyłania płatności znajdziesz w prawym górnym rogu:

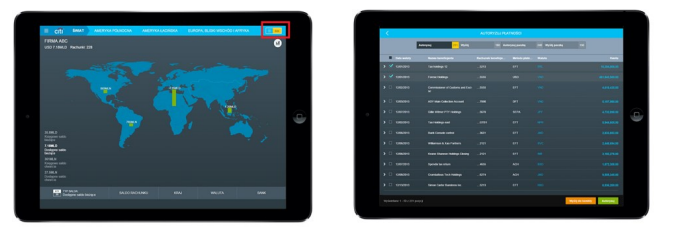

[Kliknij tutaj,](http://www.citibank.pl/poland/corporate/polish/files/ulotka_citidirect_tablet.pdf) aby dowiedzieć się więcej!

#### **Autoryzacja/wysyłanie płatności przez widżet "Płatności – zadania"**

Widoczna po zalogowaniu strona startowa portalu CitiDirect EB zawiera wygodne widżety, które umożliwiają wykonanie najważniejszych zadań bez otwierania okna *Serwisu CitiDirect*. Za pomocą widżetu *Płatności – zadania* możliwa jest szybka autoryzacja i wysyłanie płatności oraz autoryzacja importu plików.

Tryb wyświetlania danych w widżecie można dostosować do swoich potrzeb:

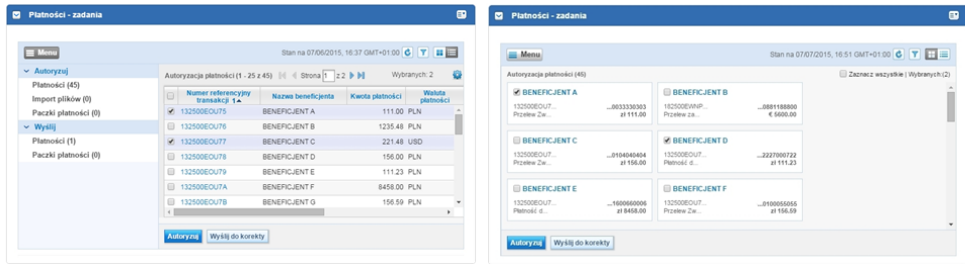

#### **Jak dodać widżety do strony startowej?**

Przejdź do zakładki *Zaprojektuj Stronę Startową*:

Kliknij *Dodaj* przy wybranym widżecie i korzystaj z wygodnej funkcjonalności!

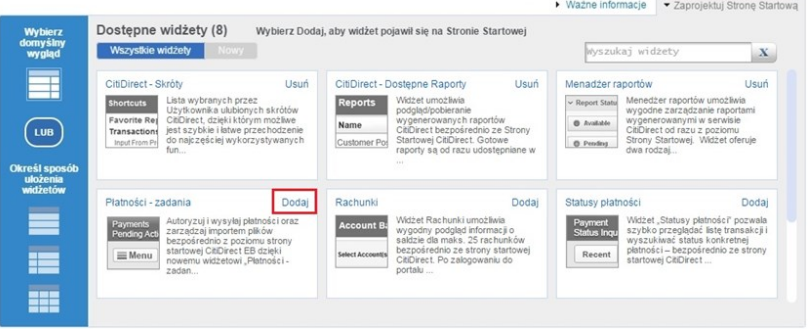

W razie wątpliwości, zapraszamy do kontaktu z Pomocą Techniczną CitiDirect pod adresem: **[helpdesk.ebs@citi.com.](mailto:helpdesk.ebs@citi.com)**

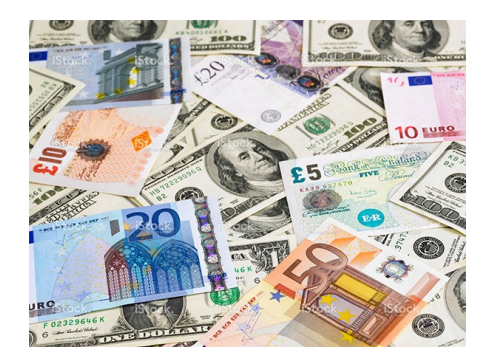

## **Święta bankowe w czerwcu i lipcu 2016 r.**

Prezentujemy Państwu daty w czerwcu i lipcu 2016 r., w których zlecenia będą realizowane następnego dnia roboczego ze względu na święto waluty (dzień wolny od pracy w danym kraju).

#### **CZERWIEC**

01 - KES 03 - UGX 06 - COP, KRW, NZD, PKR,SCR,SEK 09 - CNY, HKD, TWD, UGX 10 - TWD 13 - AUD, RUB 16 - ZAR 17 - ISK, MKD 20 - ARS, RON 22 - HRK, MYR 24 - SEK, VEF 27 - CLP 29 - PEN, SCR 30 - CDF

**LIPIEC**

- 01 BWP, CAD, CNY, EGP, HKD, PKR, THB
- 04 COP, IDR, SAR, USD, VEF, ZMW
- 05 CZK, IDR, KWD, SAR, TRY, VEF, ZWN
- 06 AED, ALL, BHD, CZK, EGP, INR, IDR, JOD, KES, KWD, LBP, MAD, MKD, MWK, MYR, MUR, OMR, PHP, PKR, QAR, SAR, ZGD, TND, TRY, UGX
- 07 AED, BHD, EGP, IDR, JOD, KWD, LBP, MAD, MYR, OMR, PKR, QAR, TND, **TRY**
- 08 AED, ARS, BHD, IDR, JOD, **QAR**

4

- 18 BWP, JPY
- 19 BWP, THB
- 20 COP
- 25 TND
- 28 PEN
- 29 PEN

Bank Handlowy w Warszawie S.A. z siedzibą w Warszawie, ul. Senatorska 16, 00-923 Warszawa, zarejestrowany przez Sąd Rejonowy dla m.st. Warszawy w Warszawie, XII Wydział Gospodarczy Krajowego Rejestru Sądowego, pod nr. KRS 000 000 1538; NIP 526-030-02-91; wysokość kapitału zakładowego wynosi 522 638 400 złotych, kapitał został w pełni opłacony. Znaki Citi oraz Citi Handlowy stanowią zarejestrowane znaki towarowe Citigroup Inc., używane na podstawie licencji. Spółce Citigroup Inc. oraz jej spółkom zależnym przysługują również prawa do niektórych innych znaków towarowych tu użytych.